# **Resolución de problemas y recopilación de datos de dispositivos de red de retorno inalámbrica ultrarfiable (CURWB) de Cisco defectuosos**

# **Contenido**

Introducción Radio montada en el poste: Detalles sobre el estado del LED: Secuencia de inicio: Situación 1: la radio no se enciende: Situación 2: la radio está encendida pero no arranca Situación 3: La radio arranca pero no es accesible en la interfaz Ethernet: ¿Qué es el modo de aprovisionamiento y cómo se accede a las radios en este modo? Situación 4: la radio arranca pero no es accesible en la interfaz inalámbrica: Situación 5: radio físicamente dañada: Información para recopilar antes de abrir una solicitud de servicio del TAC:

# **Introducción**

Este documento describe los pasos necesarios para la resolución de problemas que deben realizarse antes de abrir una RMA para radios CURWB (anteriormente Fluidmesh) antiguas.

Aquí hay diferentes tipos de problemas relacionados con las radios:

- 1. Las radios no se están encendiendo.
- 2. Las radios están encendidas pero no arrancando.
- 3. La radio arranca pero no es accesible en la interfaz Ethernet.
- 4. La radio arranca pero no es accesible en la interfaz inalámbrica
- 5. Radio físicamente dañada.

# **Radio montada en el poste:**

- 1. Si la radio en cuestión es FM1200V-HW o FM-PONTE-50. Asegúrese de que las conexiones físicas están verificadas:
	- La longitud del cable POE no es superior a 18 metros.
	- El puerto LAN del inyector POE de la radio no está conectado a un puerto de switch POE. Si se utiliza un switch POE, el estado de POE en ese puerto del switch debe apagarse.
- 2. Si sigue sin poder acceder a la radio con la IP asignada después de verificar el paso 1, compruebe el estado del LED de la radio. Una vez que la radio está apagada, puede pasar a la **sección Radio Taken Down and Testing in Lab para obtener** más detalles. Sin embargo, si esto no es posible debido a limitaciones logísticas, intente reiniciar la radio manteniendo presionado el botón de reinicio durante 7-10 segundos.
- 3. Retire el portátil del inyector de POE y conéctelo al puerto LAN2 mientras el inyector de POE sigue alimentando la radio al puerto LAN1
- Si el paso 3 no funciona, reinicie la radio manteniendo pulsado el botón de reinicio durante 7-10 4. segundos. Y repita el paso a. y esta vez intente hacer ping a la IP predeterminada y continúe con el procedimiento para el modo de aprovisionamiento. Si no puede hacer ping a través de LAN1, LAN2 o ambos, abra un caso con el equipo del TAC.

Si después de los pasos 2, 3 y 4, las radios siguen sin responder, debe retirarse de la ubicación de 5. instalación para continuar con la resolución de problemas.

#### **Apagado de radio y pruebas en laboratorio:**

Ahora, cuando la radio se apaga para realizar más pruebas, los LED del panel proporcionarían una buena indicación de dónde reside el problema.

#### **Detalles sobre el estado del LED:**

El panel frontal del Fluidmesh 1200 VOLO (como se muestra a continuación) contiene siete LED. El panel se utiliza para comprobar el estado de la unidad y el estado de la calidad del enlace inalámbrico.

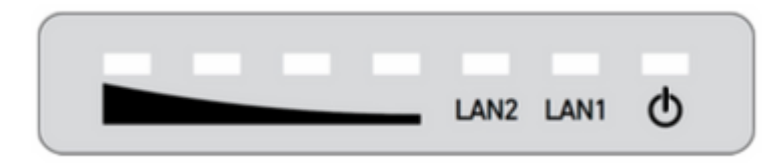

Durante el funcionamiento normal, los siete LED indican las condiciones indicadas:

- **Alimentación:** El Fluidmesh 1200 VOLO está recibiendo alimentación.
- **LAN1:** Actividad de red en el puerto Ethernet 1.
- **LAN2:** Actividad de red en el puerto Ethernet 2.
- **POTENCIA DE LA SEÑAL (rojo):** La potencia de la señal es muy baja.
- **POTENCIA DE LA SEÑAL (amarillo):** La potencia de la señal es inadecuada.
- **POTENCIA DE LA SEÑAL (verde):** Potencia de la señal aceptable.
- **POTENCIA DE LA SEÑAL (verde):** La potencia de la señal es excelente.

#### **Secuencia de inicio:**

Durante la secuencia de arranque, los cuatro LED **SIGNAL STRENGTH** se encienden en una secuencia. Durante la secuencia de arranque, los LED indican las condiciones enumeradas:

- 1. **Rojo:** Inicio del sistema principal en curso.
- 2. **Amarillo:** Inicio del sistema inalámbrico en curso.
- 3. **Primer color verde:** Arranque del motor de routing en curso.
- 4. **Segundo verde:** Inicio de configuración de unidad en curso.

Si la secuencia de arranque se detiene en cualquier LED, se ha detectado un error durante esa etapa de la secuencia de arranque.

### **Situación 1: la radio no se enciende:**

Síntoma: No hay ninguna luz encendida en la radio

- Es necesario verificar la especificación de voltaje del inyector POE. FM1200V y FM-PONTE-50 se 1. encienden con una fuente de alimentación de 24 VCC; por otro lado, otras radios se encienden con 48 VCC. Esto es esencial para asegurarse de que se utiliza el POE correcto para encender la radio.
- 2. Al conectar el inyector POE a la alimentación, debe mostrarse el LED fijo encendido.
	- Si no es así, cambie el POE y pruébelo con la radio.
- 3. Si el inyector de POE funciona y la radio recibe alimentación, y la radio sigue sin encenderse y el

LED de POE se apaga.

- Sin embargo, si el problema persiste, se debe probar el cable y abrir un caso con el TAC.
- Si el inyector de POE funciona como se esperaba y se verifica que los cables funcionan y que las 4. radios aún no se encienden, abra un caso con el TAC.

# **Situación 2: la radio está encendida pero no arranca**

Síntoma: las luces Power/ LAN están encendidas pero la secuencia del proceso de arranque no se completa

- 1. Si la luz Power (Alimentación) está encendida, pero no hay otras luces encendidas.
	- Es necesario probar los cables y el POE y, si no se obtiene un resultado positivo, abra una solicitud de servicio con el TAC.
- Las luces de alimentación y LAN son fijas, pero ninguna otra luz brilla. 2.
	- Se deben probar los cables y el POE. Si esto no resuelve el problema, abra una solicitud de servicio con el TAC.
- 3. Todos los LED parpadean sin ningún patrón específico.
	- Compruebe si la radio estaba encendida o conectada a la fuente de alimentación recomendada, pero sin luces. Esto es señal de una radio dañada.

# **Situación 3: La radio arranca pero no es accesible en la interfaz Ethernet:**

Síntoma: la secuencia de arranque se nota claramente en los LED. Sin embargo, no se puede acceder a la radio a través de IP

- 1. Power LAN y uno/todos los LED de señal son sólidos. La radio no responde a la IP asignada mientras el portátil está conectado al puerto LAN del inyector POE.
	- Retire el portátil del inyector de POE y conéctelo al puerto LAN2 mientras el inyector de POE sigue alimentando la radio al puerto LAN1.
	- Si el paso anterior no funciona, reinicie la radio manteniendo pulsado el botón de reinicio durante 7-10 segundos. Y repita el paso anterior, esta vez intente hacer ping a la IP predeterminada/ siga el procedimiento de acceso al modo de aprovisionamiento. Si no puede hacer ping a través de LAN1, LAN2 o ambos, abra una solicitud de servicio con el TAC.
- La radio está arrancando, pero con las cuatro luces de señal parpadean siguiendo un patrón específico. 2. Rojo - Segunda luz verde (LED 1 y 4) y Ámbar - Primera luz verde (LED 2 y 3) parpadean alternativamente o los LED parpadean como una cascada. Este comportamiento indicaría que la radio probablemente está atascada en el modo de aprovisionamiento. Esto puede ocurrir cuando intenta acceder a la radio por primera vez o después de restablecer la radio.

# **¿Qué es el modo de aprovisionamiento y cómo se accede a las radios en este modo?**

Si se configura una nueva unidad para su uso por primera vez o se ha restablecido a la configuración predeterminada de fábrica por cualquier motivo, la unidad entrará en el modo de aprovisionamiento. Este modo le permite programar los ajustes de configuración inicial de la unidad.

Si la unidad está en modo de aprovisionamiento, intentará conectarse a Internet mediante el protocolo de configuración dinámica de host (DHCP). Si no hay ningún servidor DHCP presente, siga el proceso descrito para acceder a la radio.

Si la radio tiene ID de malla 5.1.X.Y; la radio responderá a 169.254.X.Y/16.

 El portátil debe estar en la misma subred. Si puede acceder a 169.254.X.Y/16, introduzca la dirección IP en el navegador e intente acceder a la GUI. Vaya a la página Racer y seleccione el modo sin conexión.

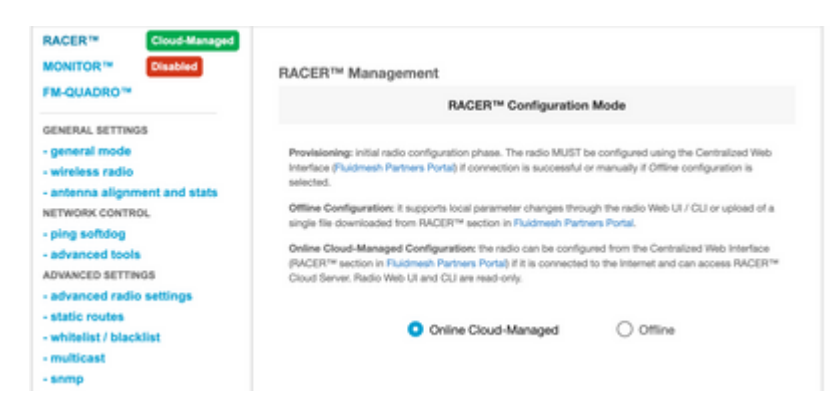

Una vez que la radio está en modo sin conexión, se puede acceder a la radio a través de la IP predeterminada 192.168.0.10/24. Por lo tanto, asegúrese de que el portátil se encuentra ahora en la subred correcta para acceder a la radio.

### **Situación 4: la radio arranca pero no es accesible en la interfaz inalámbrica:**

La radio está arrancando y es accesible en ambos puertos, sin embargo, se ha identificado que una radio transmite menos energía que la otra. Esto debe verificarse nuevamente en el laboratorio con otra radio idéntica con la misma configuración exacta. Ambas radios deben estar enfrentadas entre sí. Si el RSSI de la radio muestra un valor similar, es probable que las radios funcionen como se esperaba. Si hay un cambio significativo en el nivel de RSSI, comuníquese con el equipo del TAC con capturas de pantalla relevantes.

#### **Situación 5: radio físicamente dañada:**

Si la radio está físicamente dañada en la interfaz Ethernet o en la superficie o en la interfaz inalámbrica debido a una instalación incorrecta. Esto no está cubierto por la garantía.

#### **Información para recopilar antes de abrir una solicitud de servicio del TAC:**

- 1. Detalles de la solución de problemas realizada.
- 2. ¿Cómo se alimentan las radios? (Inyector o switch PoE)
- 3. Recopile el diagnóstico desde la página de estado de la GUI.
- 4. Imagen o vídeo de los LED de radio después de encenderlos.
- 5. Cualquier captura de pantalla o foto relevante que muestre evidencia de daños o fallas.
- 6. ID de malla/Número de serie de la radio
- ¿Cuánto tiempo estuvo operativa la radio antes de que se produjeran los fallos y cualquier posible 7. disparador?
- 8. ¿Hay algún daño físico en la radio? Los daños físicos no están cubiertos por la garantía.

# Acerca de esta traducción

Cisco ha traducido este documento combinando la traducción automática y los recursos humanos a fin de ofrecer a nuestros usuarios en todo el mundo contenido en su propio idioma.

Tenga en cuenta que incluso la mejor traducción automática podría no ser tan precisa como la proporcionada por un traductor profesional.

Cisco Systems, Inc. no asume ninguna responsabilidad por la precisión de estas traducciones y recomienda remitirse siempre al documento original escrito en inglés (insertar vínculo URL).